# **Dokumentations- und Informationsystem für Parlamentarische Vorgänge (DIP)**

**– Einführung in die Suche –**

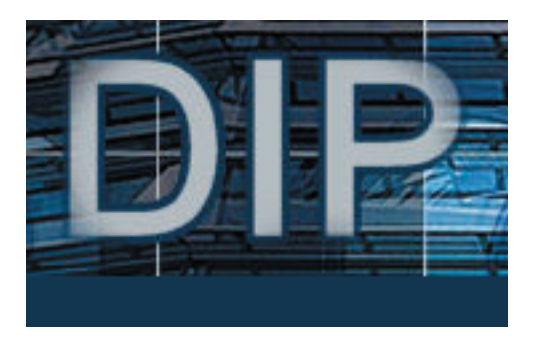

**Deutscher Bundestag – Referat ID 3 – Sach- und Sprechregister** Telefon: 030 227-3 23 50, Fax: 030 227-3 69 98, E-Mail: infoline.id3@bundestag.de

# Inhaltsverzeichnis

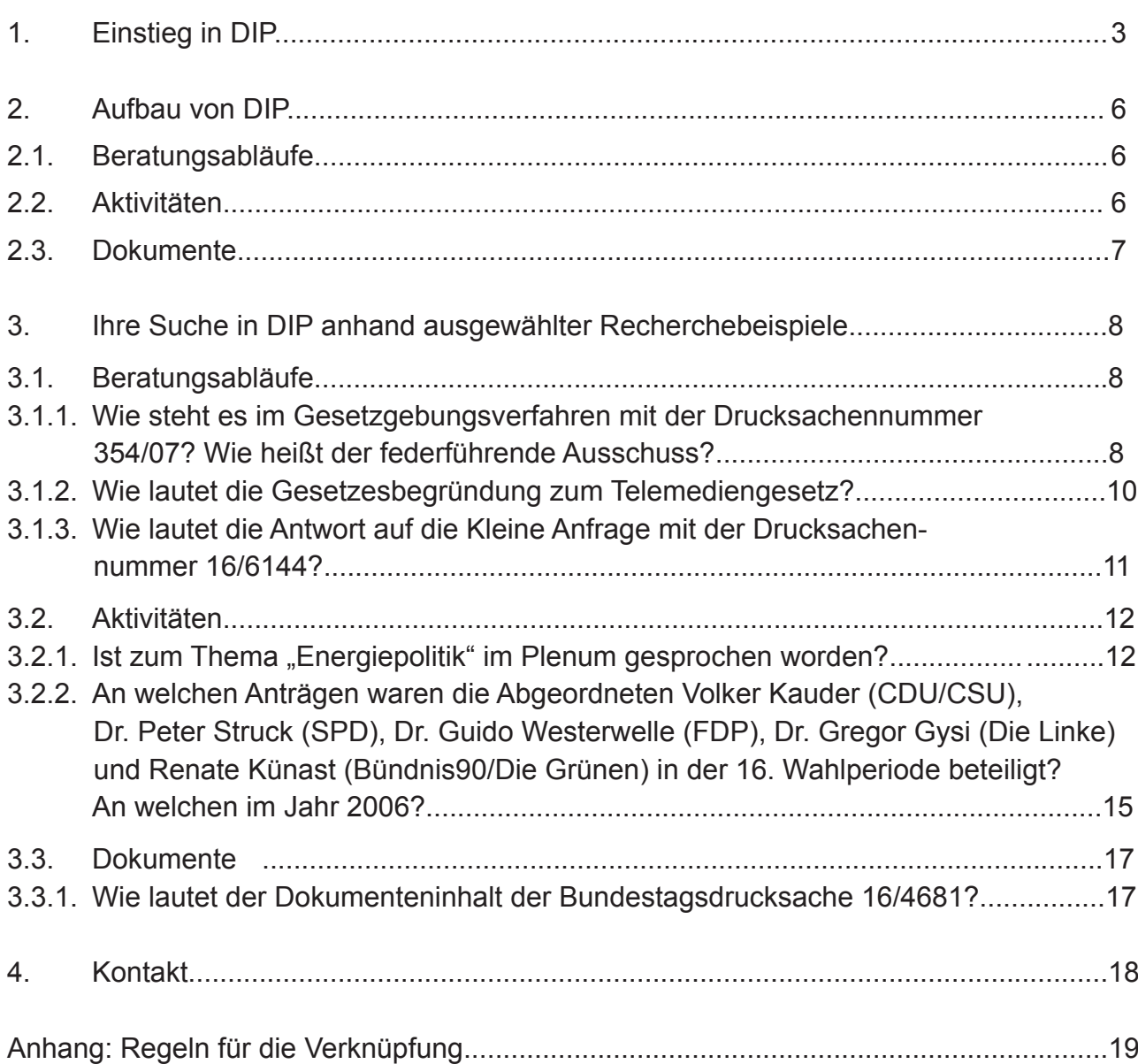

# **1. Ihr Einstieg in die Suche im Dokumentations- und Informationssystem für Parlamentarische Vorgänge (DIP ab der 16.Wahlperiode)**

Der Deutsche Bundestag und der Bundesrat stellen Ihnen mit der neu gestalteten Datenbank DIP einen komfortablen Zugang für die Suche nach öffentlich zugänglichen Parlamentsmaterialien der Gesetzgebungsorgane des Bundes zur Verfügung.

Die Parlamentsmaterialien des Deutschen Bundestages und Bundesrates werden von den Parlamentsdokumentationen beider Häuser für ihre Mitglieder sowie für die Verwaltungsmitarbeiterinnen und -mitarbeiter und die Öffentlichkeit gesammelt, erschlossen und für die weitere Verwendung verfügbar gemacht, um die Arbeit der Gesetzgebung für die Öffentlichkeit transparent darzustellen. Aufgabe des Sach- und Sprechregisters ist das Zusammenfügen der Etappen eines Beratungsprozesses einer parlamentarischen Vorlage zu "Vorgängen". Dabei wird der Verlauf des Gesetzgebungsverfahrens genauso chronologisch beschrieben wie z.B. die Antwort auf eine Kleine bzw. Große Anfrage. Ausschussprotokolle und andere nur für den internen Gebrauch bestimmte Dokumente werden vom Sach- und Sprechregister nicht berücksichtigt.

Das neue DIP ermöglicht Ihnen die Recherche nach öffentlich zugänglichen Parlamentsmaterialen, liefert Ihnen Auskunft über die Beratungsabläufe und bietet Ihnen den direkten Zugriff auf die Dokumente der 16. und der folgenden Wahlperioden. Ein Zugriff auf die Daten früherer Wahlperioden ist derzeit leider nicht möglich. Sie werden jedoch sukzessive in das neue DIP integriert. Dokumente und parlamentarische Vorgänge der 8.–15. Wahlperiode können Sie weiterhin im ["alten" DIP](http://www.bundestag.btg/Weiterleitung/DIP.php) finden.

# *Welche Suchmöglichkeiten habe ich im neuen DIP?*

DIP als Ihr neuer Rechercheeinstieg für Parlamentsmaterialen ab der 16. Wahlperiode spiegelt die Arbeit des Sach- und Sprechregisters wider, das die Dokumente nach formalen und inhaltlichen Kriterien erfasst. Um eine erfolgreiche Suche zu erreichen, empfehlen wir Ihnen zuerst, sich selbst eine Suchanfrage zu gestalten.

Wenn Sie ein Dokument suchen, dessen formale Merkmale wie Drucksachennummer oder persönlicher Urheber Sie bereits kennen, so können Sie Ihr Dokument direkt über die entsprechenden Suchfelder recherchieren.

Sollten Ihnen dagegen formale Anhaltspunkte fehlen oder aber Sie wünschen einen thematischen Überblick, dann müssen Sie Ihren Einstieg über inhaltliche Suchfelder wählen. Das Sach- und Sprechregister unterstützt Sie hierbei mit dem Thesaurus "PARTHES". Er enthält einen festgelegten Wortschatz an Schlagwörtern, die den Dokumenten zugeordnet werden. Aber auch Synonyme werden im Thesaurus vollständig erfasst und verweisen auf das festgelegte Schlagwort; so wird das Schlagwort "Extremismus" benutzt für das Synonym "Radikalismus". Sie können in einem solchen Fall mit beiden Bezeichnungen suchen, da die Verweisung sicherstellt, dass Sie auch mit "Radikalismus" alle mit "Extremismus" erschlossenen Dokumente finden. Eine ständige Pflege des Thesaurus stellt sicher, dass die in "PARTHES" enthaltenen Begriffe die parlamentarische Arbeit genau repräsentieren. Ob auch Ihr Suchwort im Thesaurus enthalten ist, können Sie anhand des Feldes "Thesaurus" neben den entsprechenden Suchfeldern ermitteln.

Neben der Suche nach formalen und inhaltlichen Kriterien steht Ihnen eine Volltextsuche zur Verfügung. Bedenken Sie bitte, dass Sie bei dieser Suchmöglichkeit oftmals mit einer kaum zu kontrollierenden Treffermenge konfrontiert werden.

Sie müssen im DIP nicht ausschließlich über ein Suchfeld recherchieren, sondern können verschiedene Suchbegriffe miteinander kombinieren. Eine UND-Verknüpfung zeigt Ihnen die Dokumente an, die alle die gleichen Suchwörter enthalten. Ergebnis ist eine sehr spezifische Treffermenge. Die ODER-Verknüpfung zeigt hingegen all die Dokumente an, die mindestens eines der Suchwörter enthalten. Dies ist hilfreich, wenn Sie beispielsweise eine höhere Treffermenge benötigen oder Sie sich nicht sicher über einen der von Ihnen verwendeten Suchbegriffe sind.

Eine Verknüpfung von Begriffen bieten wir Ihnen ebenfalls innerhalb der Eingabefelder "Suchwort" an. Da diese Regeln recht kompliziert sind und ihre Syntax von anderen Rechercheangeboten abweicht, haben wir Ihnen diese überblicksartig im Anhang dargestellt. Bitte beachten Sie, dass nur eine der im Anhang aufgelisteten Verknüpfungsregeln auch für das Eingabefeld "Schlagwörter" gilt. Weichen Sie hier bitte auf die Recherche im Thesaurus und die anschließende Verknüpfung *zwischen* den Suchfeldern aus.

## *An wen wende ich mich bei weiteren Fragen?*

Mit dieser Recherchehilfe möchten wir Sie anhand von beispielhaft ausgewählten Suchanfragen mit den Grundlagen des DIP vertraut machen.

Bei Problemen und weiteren Fragen können Sie sich innerhalb der Präsenzzeit telefonisch an das Sach- und Sprechregister wenden. Wir helfen Ihnen gerne weiter!

Telefonischer Auskunftsdienst Tel: (030) 227–3 23 50 Fax: (030) 227–3 69 98 E-Mail: infoline.id3@bundestag.de

## Präsenzzeiten

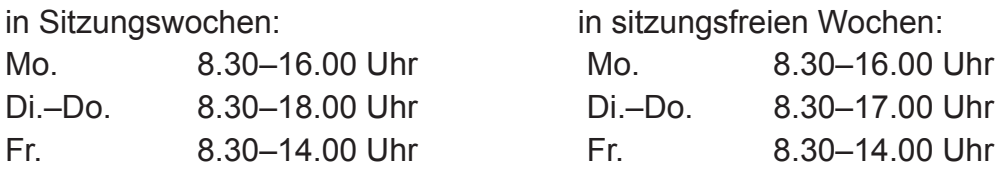

# **2. Aufbau von DIP**

Auf der Startseite können Sie aktuelle Beratungsvorgänge nach Themengebieten durchblättern. Für die Suche nach Dokumenten empfehlen wir Ihnen jedoch, den Rechercheeinstieg über die in der linken Spalte befindlichen Zugänge "Beratungsabläufe", "Aktivitäten" oder "Dokumente" zu wählen.

# *2.1. Beratungsabläufe*

Das Sach- und Sprechregister dokumentiert detailliert sowohl den Beratungsstand aller bei Bundestag und Bundesrat eingebrachten Gesetzesvorhaben als auch Anträge sowie Anfragen und weitere öffentlich zugängliche Parlamentsdokumente. Der Verlauf einer parlamentarischen Vorlage kann von der Einbringung bis zum Beschluss verfolgt werden. Bei Gesetzesentwürfen wird darüber hinaus auf europäische Impulse, die für die Ausgestaltung die Vorlage bildeten, hingewiesen und die Veröffentlichung im Bundesgesetzblatt vermerkt. Sie erfahren somit auf einen Blick, ob eine Vorlage bereits vom Plenum angenommen wurde, wer diese eingebracht hat und inwieweit Gesetzesvorlagen zustimmungsbedürftig durch den Bundesrat sind.

## Recherchebeispiele:

 Wie steht es im Gesetzgebungsverfahren mit der Drucksachennummer 354/07? Wie heißt der federführende Ausschuss?

Wie lautet die Gesetzesbegründung zum Telemediengesetz?

 Wie lautet die Antwort auf die Kleine Anfrage mit der Drucksachennummer 16/6144?

(s. hierzu S. 7-10)

# *2.2. Aktivitäten*

Der Nachweis von parlamentarischen Aktivitäten der Mitglieder von Bundestag und Bundesrat sowie der Bundesregierung ist ein zentraler Gegenstand des Dokumentationssystems. Im Bereich "Aktivitäten" sind unter den Personennamen die parlamentarischen Tätigkeiten wie z. B. Redebeiträge, Fragen oder Zusatzfragen zur Fragestunde und Mitautorenschaften bei Gesetzesentwürfen oder anderen Vorlagen verzeichnet. Dadurch erlaubt Ihnen DIP die gezielte Suche sowohl nach "sämtlichen" Aktivitäten einer Person als auch nach bestimmten Aktivitäten wie Reden zu einem Thema.

# Recherchebeispiele:

Ist zum Thema "Energiepolitik" im Plenum gesprochen worden?

 An welchen Anträgen waren die Abgeordneten Volker Kauder (CDU/CSU), Dr. Peter Struck (SPD), Dr. Guido Westerwelle (FDP), Dr. Gregor Gysi (Die Linke) und Renate Künast (Bünd nis90/Die Grünen) in der 16. Wahlperiode beteiligt? An welchen im Jahr 2006?

(s. hierzu S. 11-18)

# *2.3. Dokumente*

Gegenstand der Arbeit des Sach- und Sprechregisters sind die in öffentlich zugänglichen Dokumenten festgehaltene Abläufe im Plenum (Plenarprotokolle) und die den Plenarberatungen zugrunde liegenden respektive ihre Ergebnisse aufzeichnenden Materialien (Drucksachen). In DIP haben Sie die Möglichkeit, nach Dokumenten des Bundestages und Bundesrates zu suchen. Sie können, wenn Ihnen die Nummer des entsprechenden Dokumentes unbekannt ist, auch im Text der Dokumente recherchieren.

Recherchebeispiel:

Wie lautet der Dokumenteninhalt der Bundestagsdrucksache 16/4681?

(s. hierzu S. 19)

# **3. Ihre Suche im DIP anhand ausgewählter Recherchebeispiele**

#### *3.1. Beratungsabläufe*

Sie erhalten hier detaillierte Informationen über den Beratungsablauf und den aktuellen Stand der Beratung aller parlamentarischer Vorlagen. Neben dem Verweis auf mitberatene Vorgänge können Sie sich mühelos die entsprechenden Dokumente als Volltext anzeigen lassen.

# 3.1.1. Wie steht es im Gesetzgebungsverfahren mit der Drucksachennummer 354/07? Wie heißt der federführende Ausschuss?

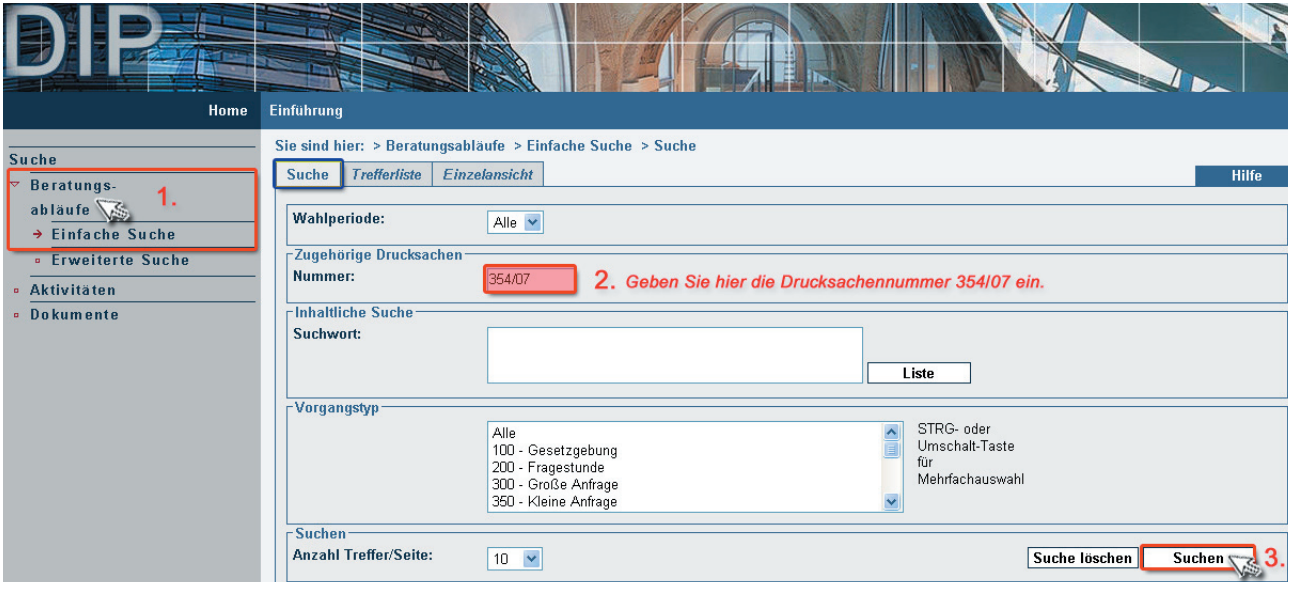

# Ergebnisdarstellung der Vorgangsübersicht ("Basis-Info")

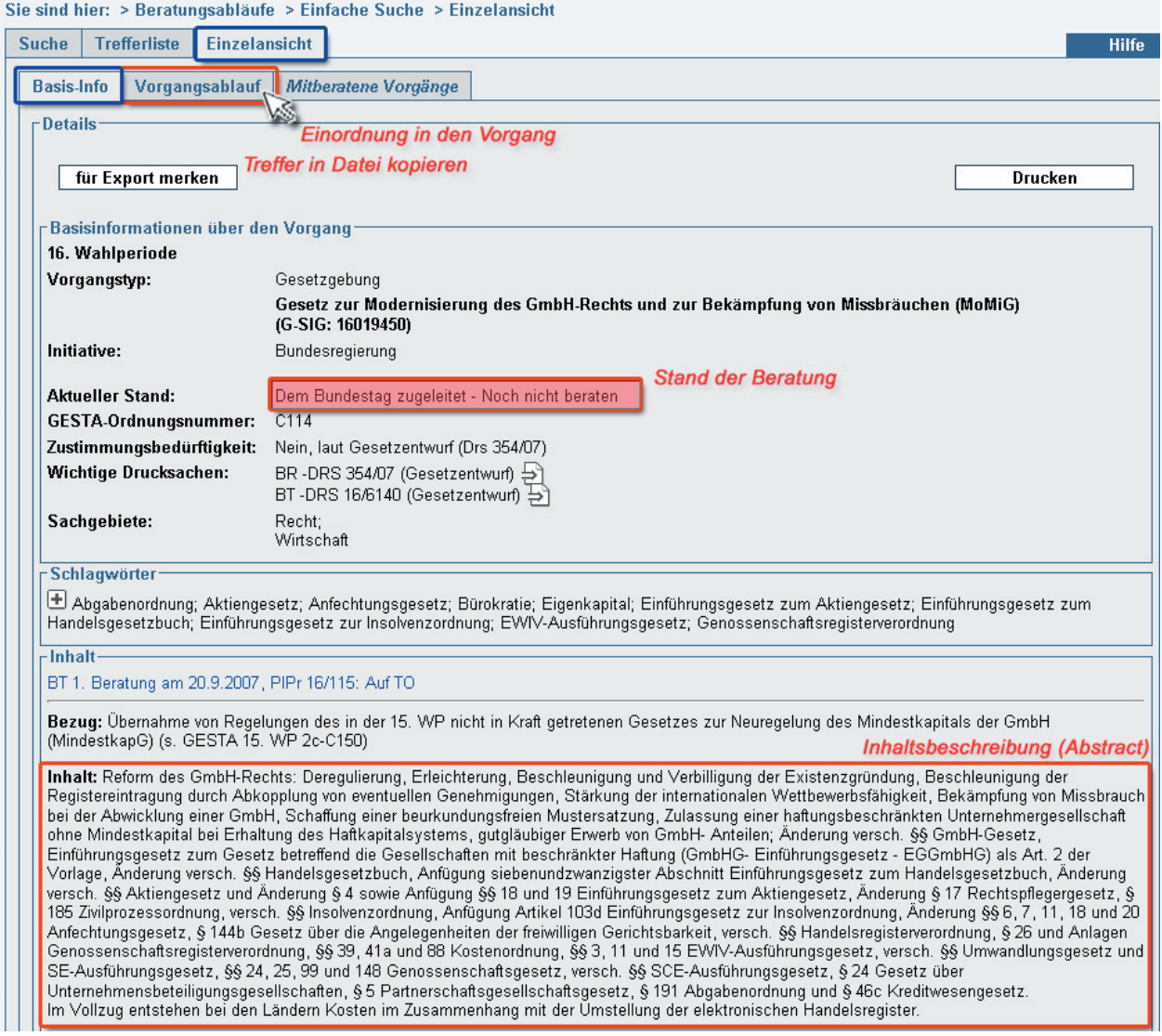

# Den **federführenden Ausschuss** finden Sie unter "Vorgangsablauf"

# Ergebnisdarstellung des Vorgangsablaufes

#### Sie sind hier: > Beratungsabläufe > Einfache Suche > Einzelansicht > Vorgangsablauf

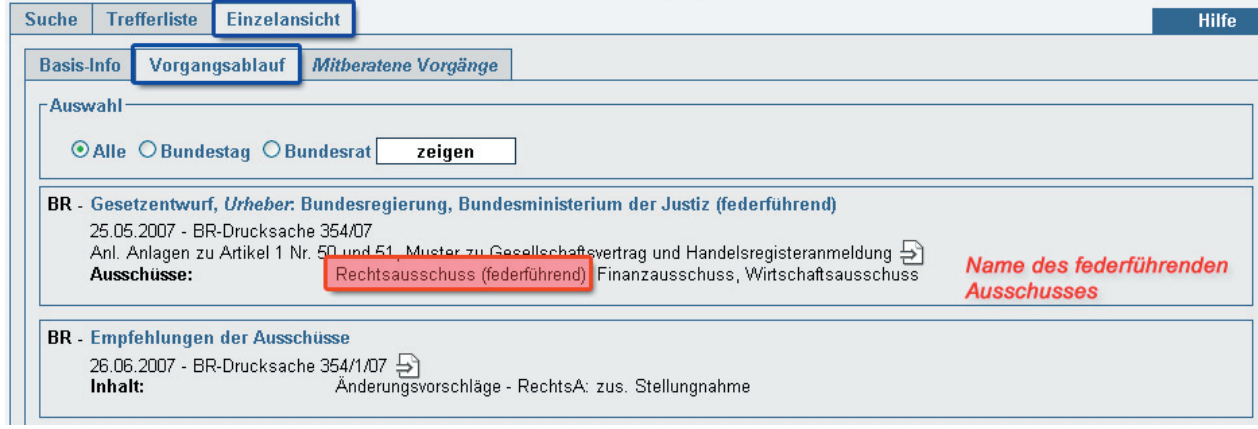

# 3.1.2. Wie lautet die Gesetzesbegründung zum Telemediengesetz?

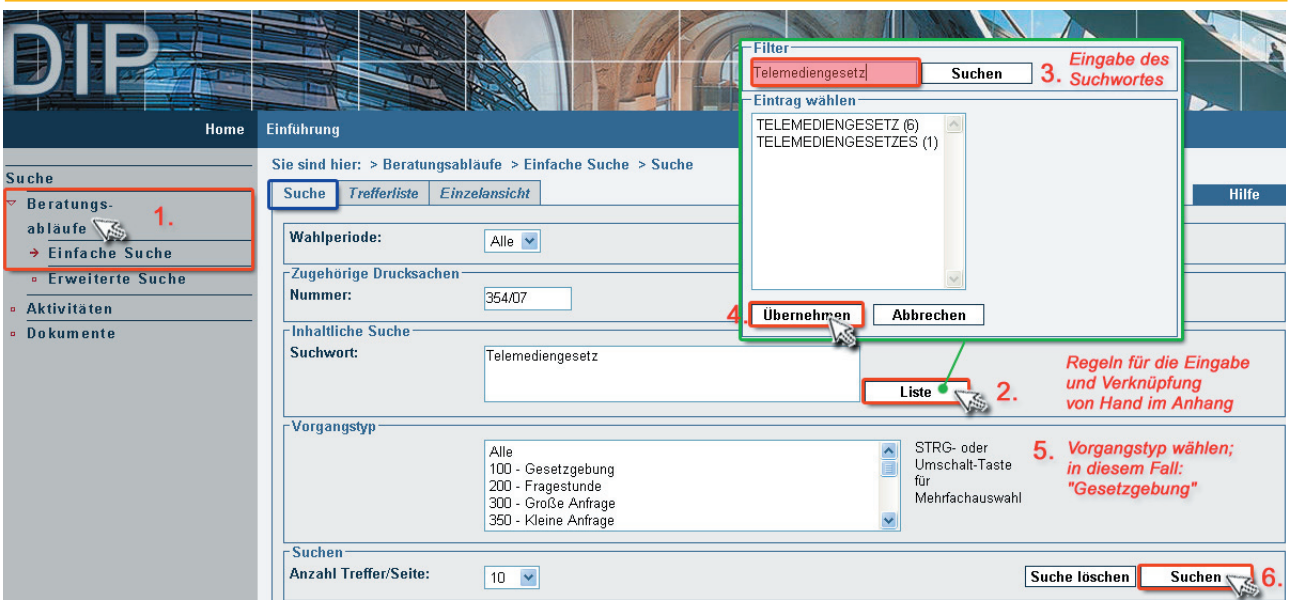

# Ergebnisdarstellung

Sie sind hier: > Beratungsabläufe > Einfache Suche > Einzelansicht

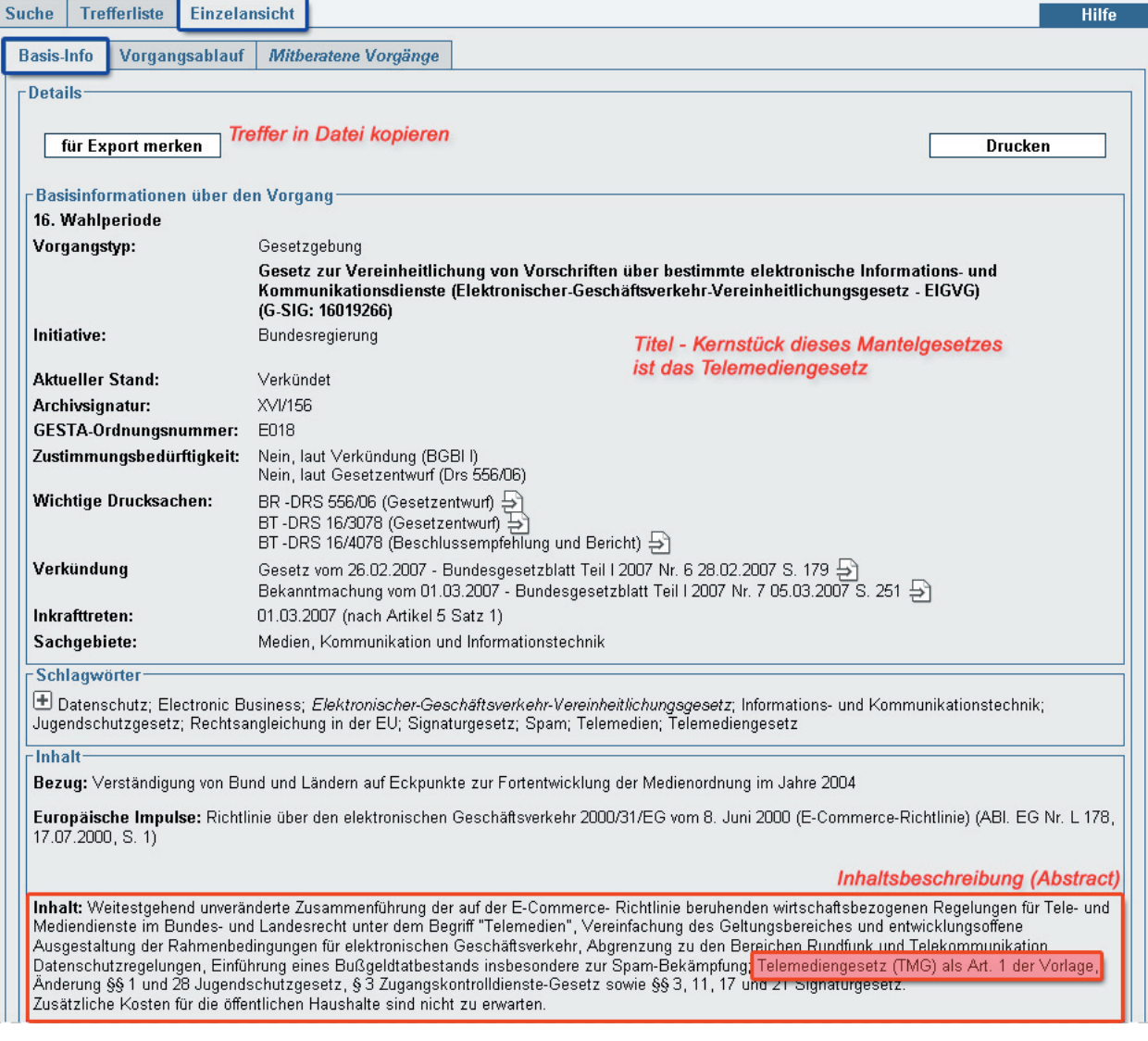

3.1.3. Wie lautet die Antwort auf die Kleine Anfrage mit der Drucksachennummer 16/6144?

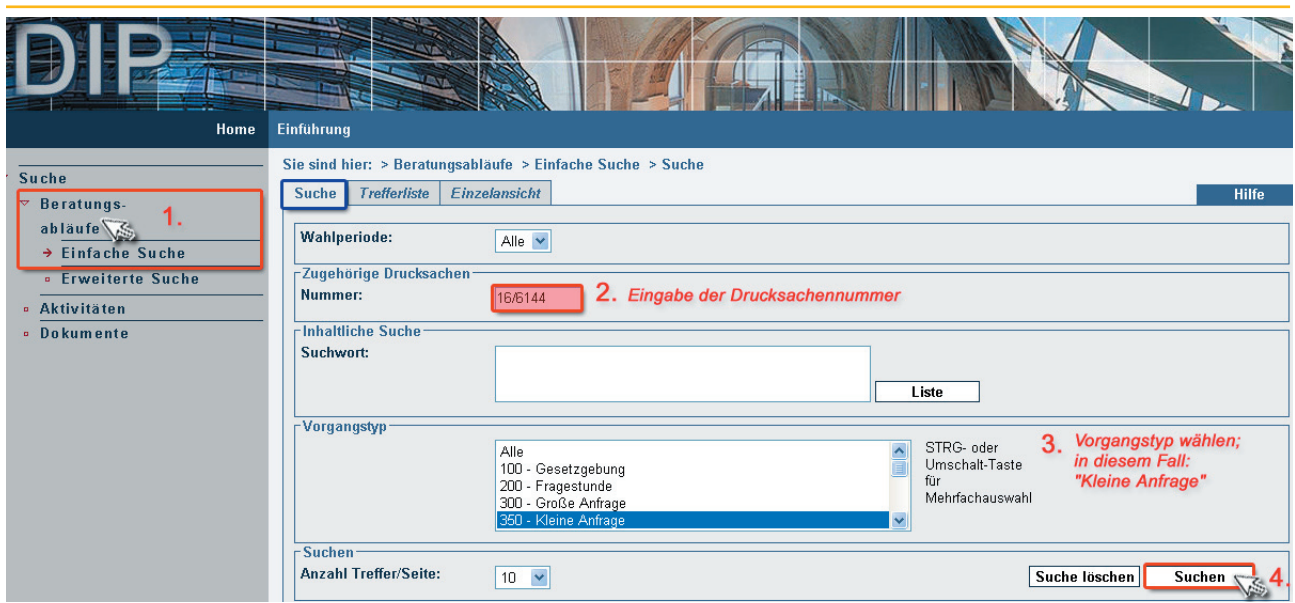

# Ergebnisdarstellung

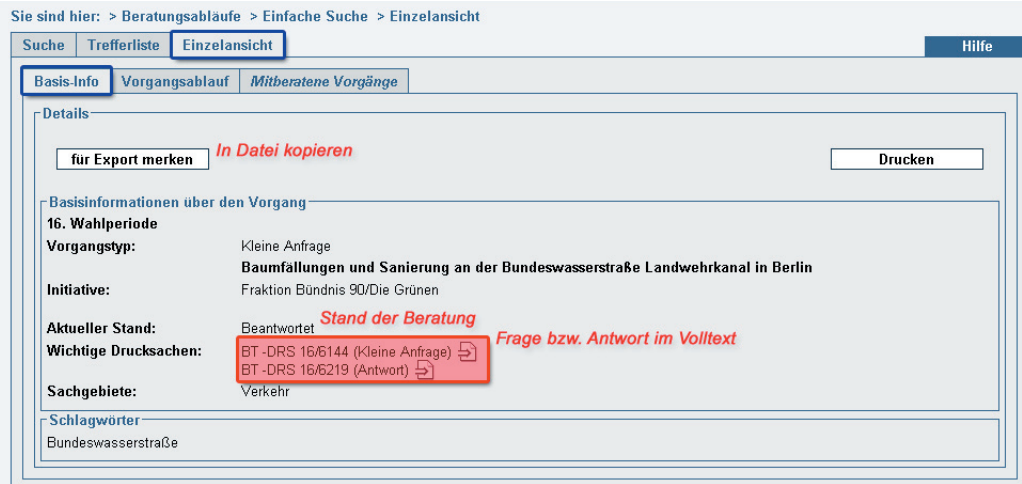

# *3.2. Aktivitäten*

Für die Suche nach parlamentarischen Aktivitäten der Bundestags- und Bundesratsmitglieder sowie der Mitglieder der Bundesregierung erhalten Sie hier zielgerichtete Informationen über Redebeiträge und Beteiligung bei Gesetzesentwürfen und anderen Vorlagen.

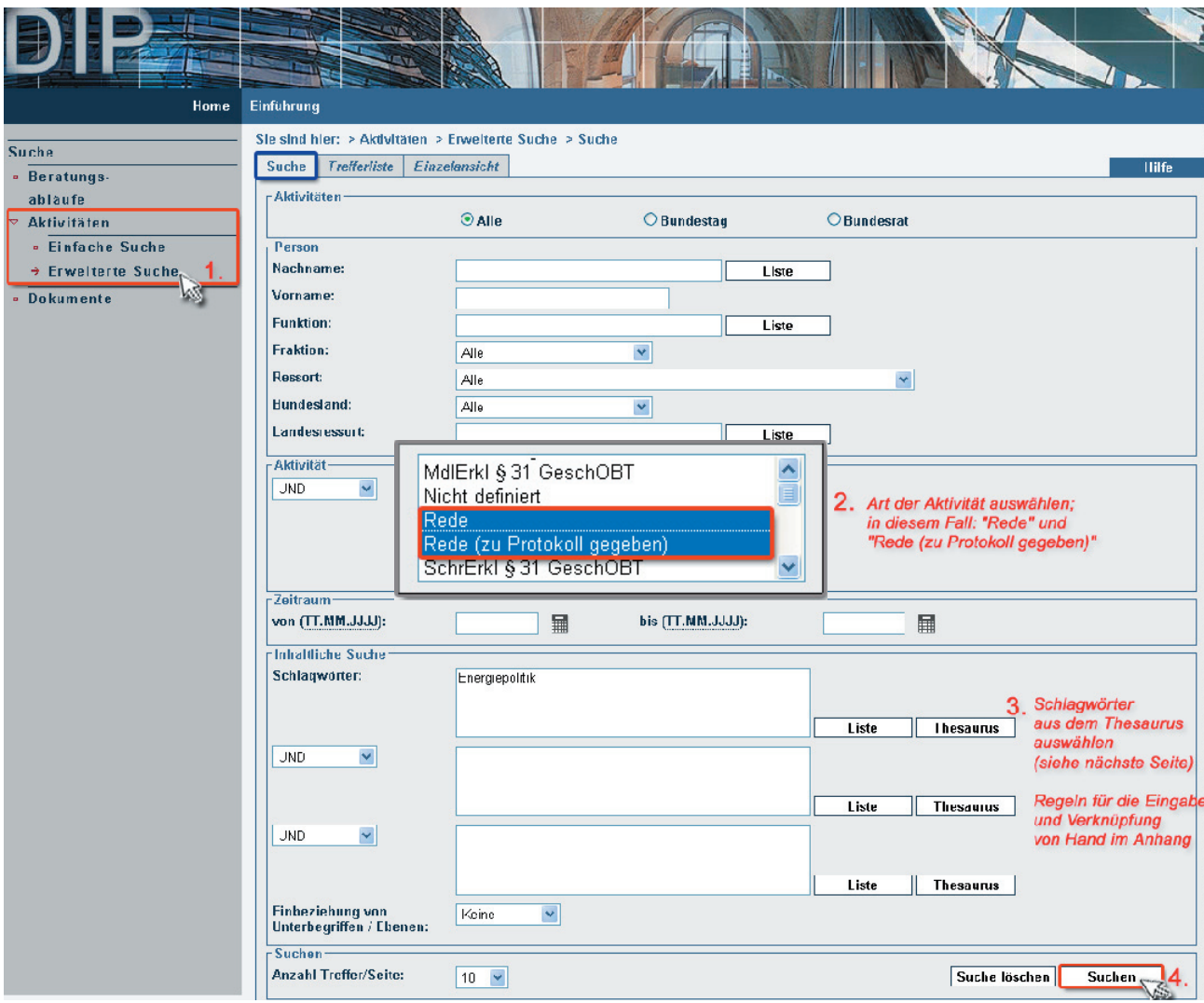

3.2.1. Ist zum Thema "Energiepolitik" im Plenum gesprochen worden?

Wählen Sie für die Auswahl Ihres Schlagwortes den **Thesaurus** an. Hier können Sie ihr Schlagwort sowohl aus einer systematischen als auch alphabetischen Liste wählen:

# Thesaurus-Funktion

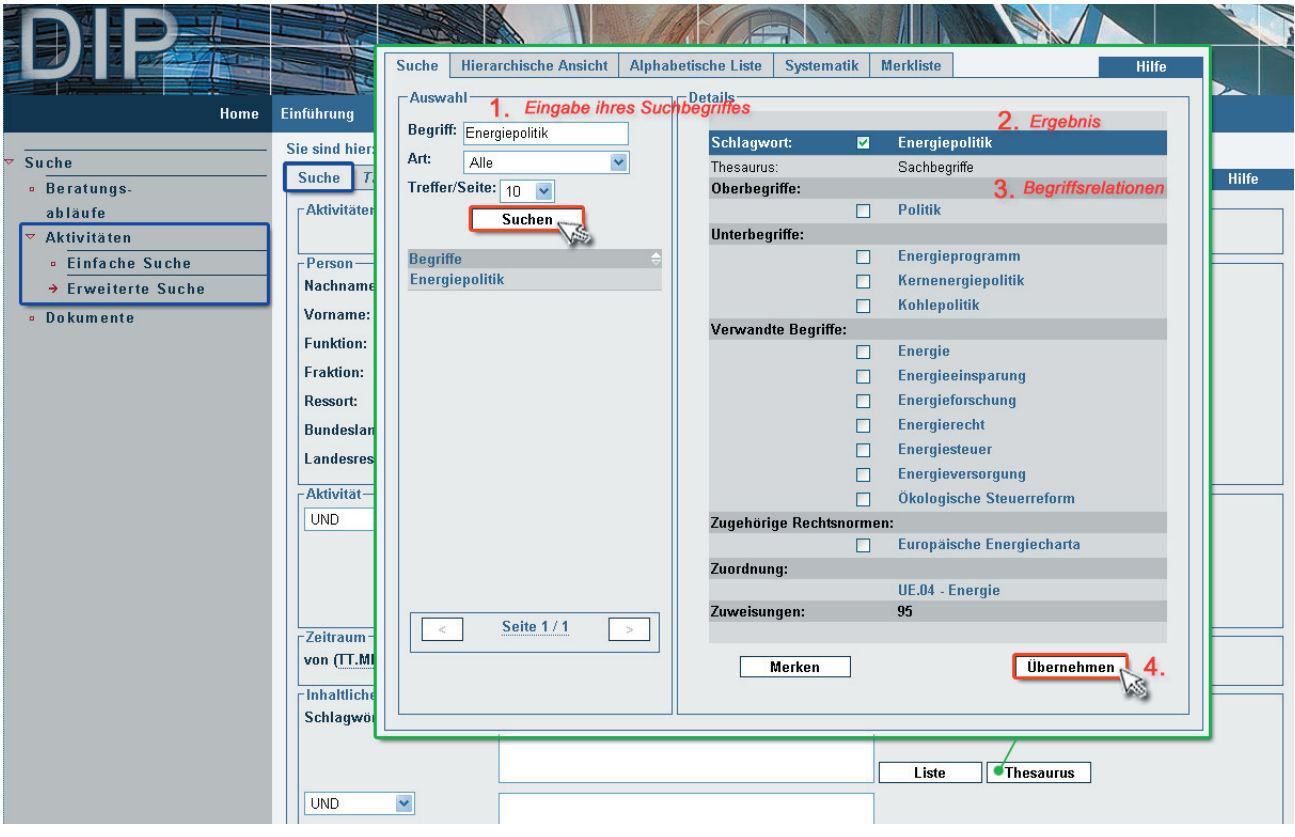

# **Trefferliste**

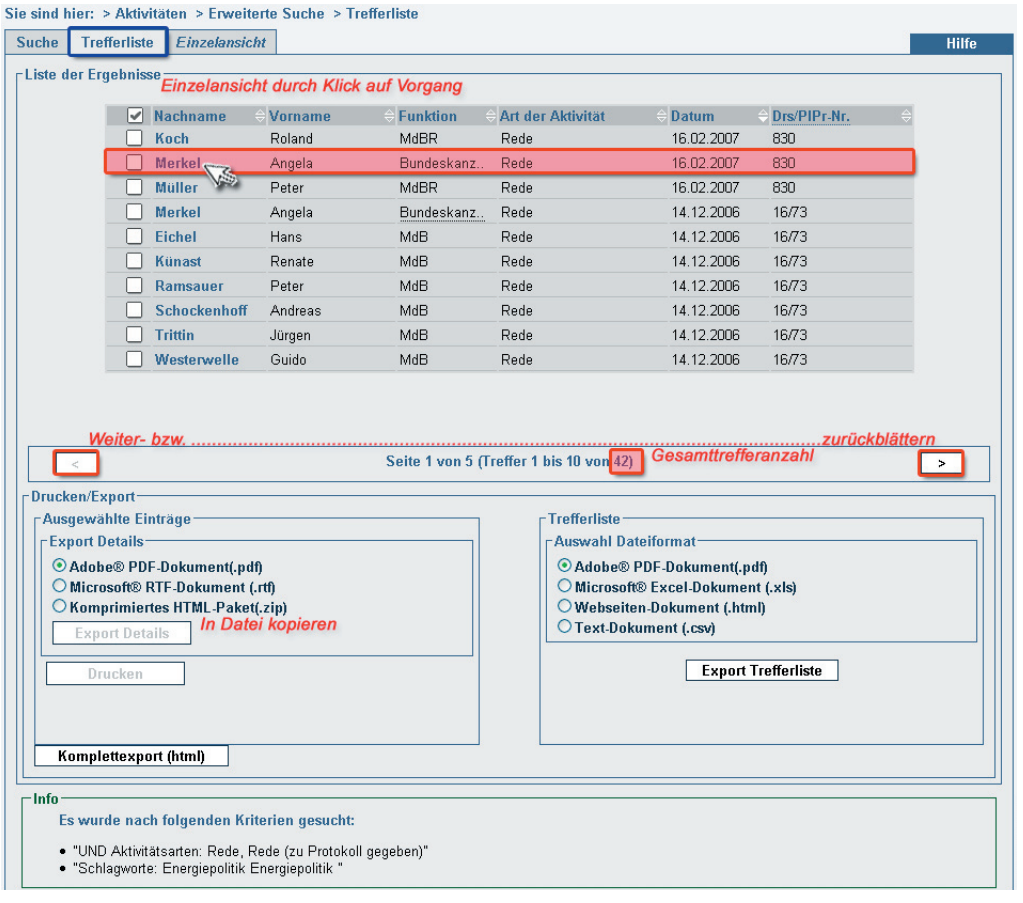

# Einzelansicht eines Redebeitrages

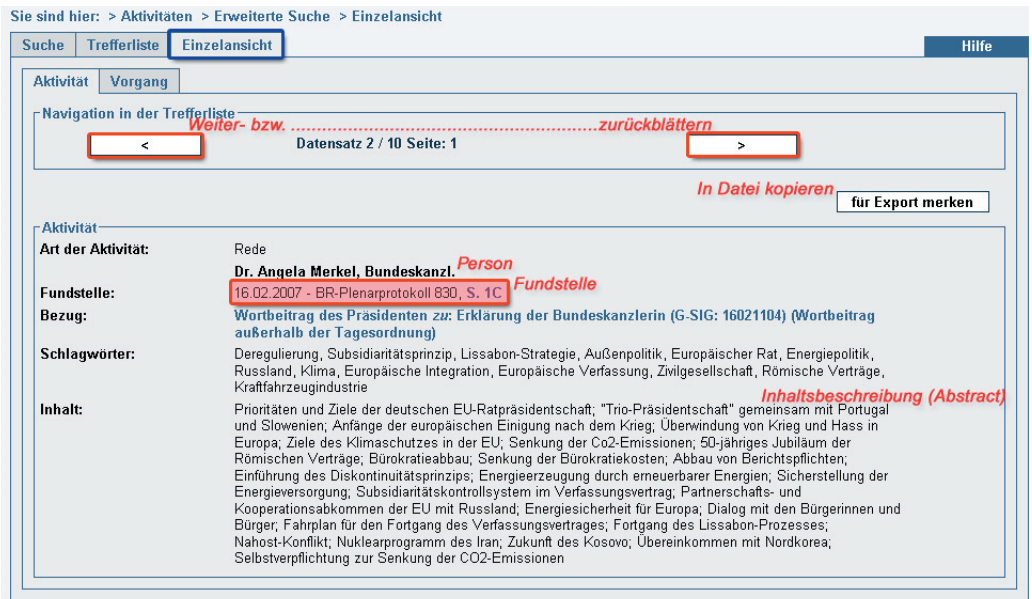

3.2.2. An welchen Anträgen waren die Abgeordneten Volker Kauder (CDU/CSU), Dr. Peter Struck (SPD), Dr. Guido Westerwelle (FDP), Dr. Gregor Gysi (Die Linke) und Renate Künast (Bündnis90/Die Grünen) in der 16. Wahlperiode beteiligt? An welchen im Jahr 2006?

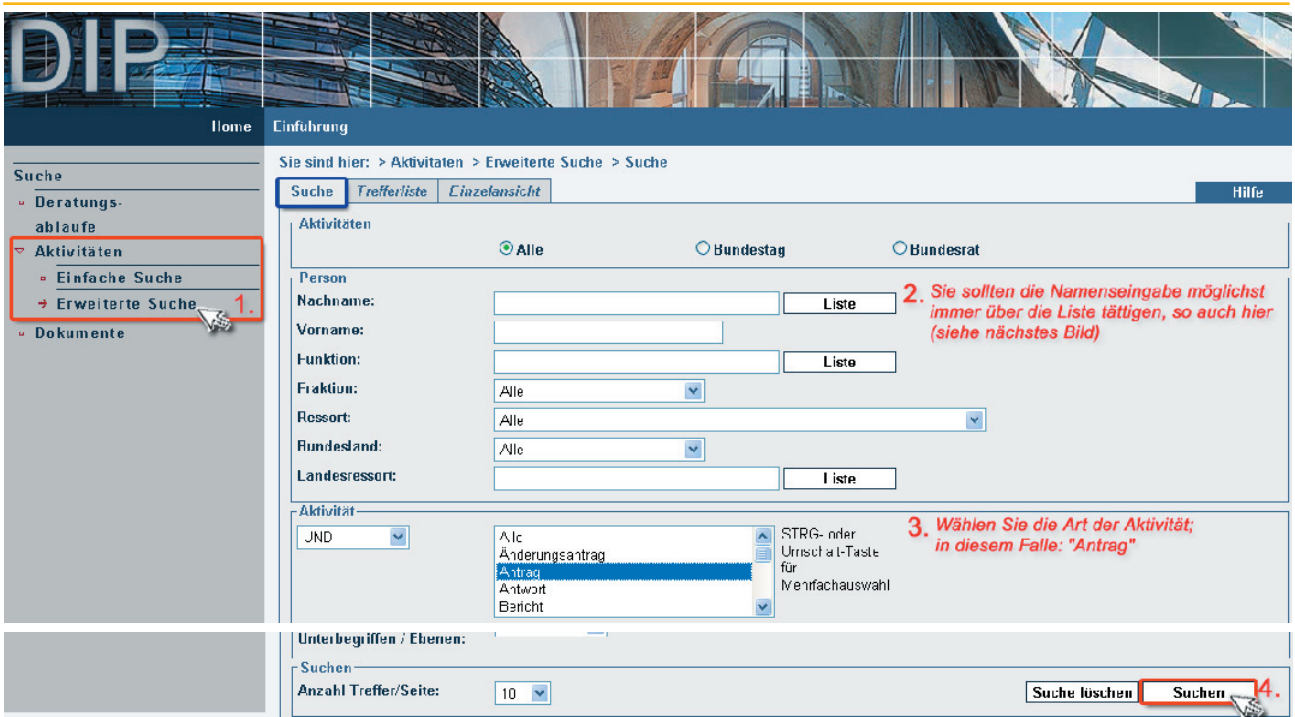

#### Namensliste

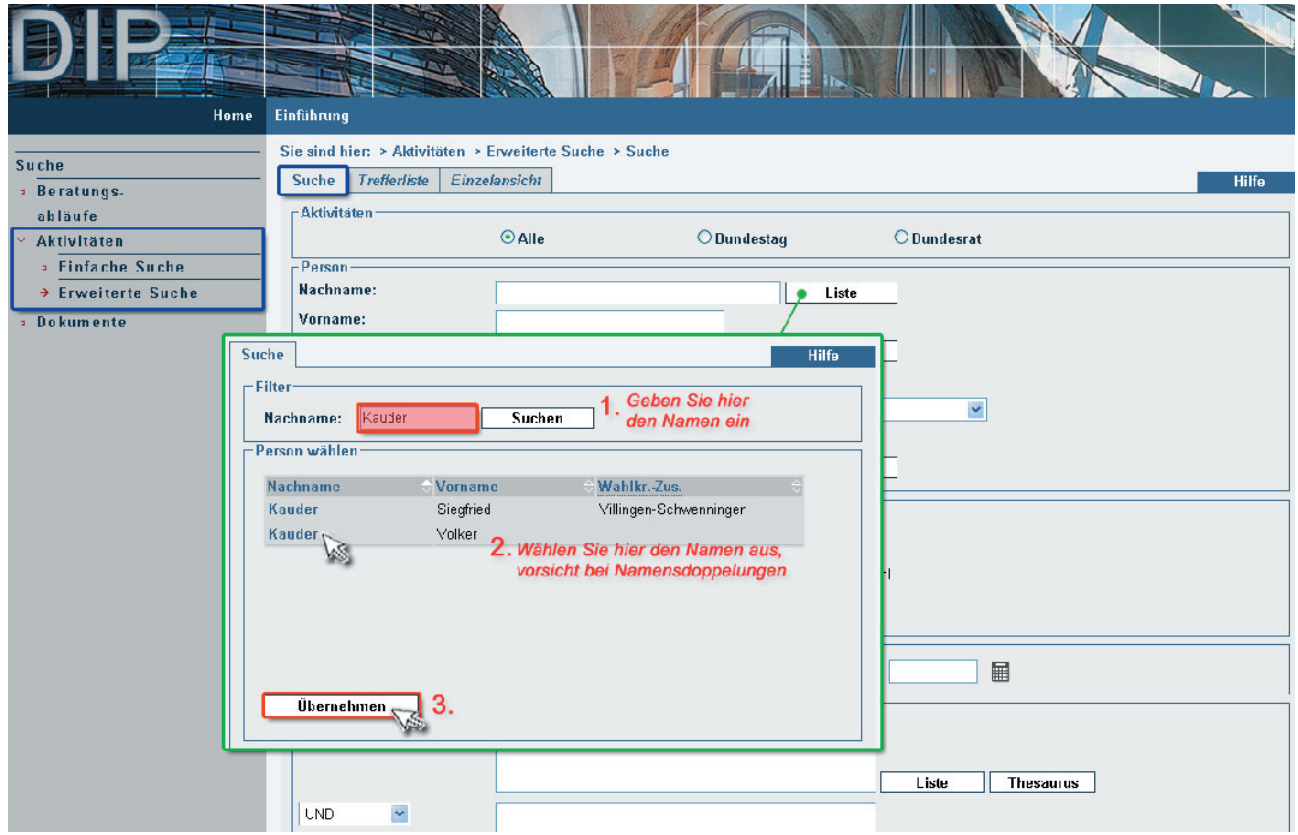

# **Trefferliste**

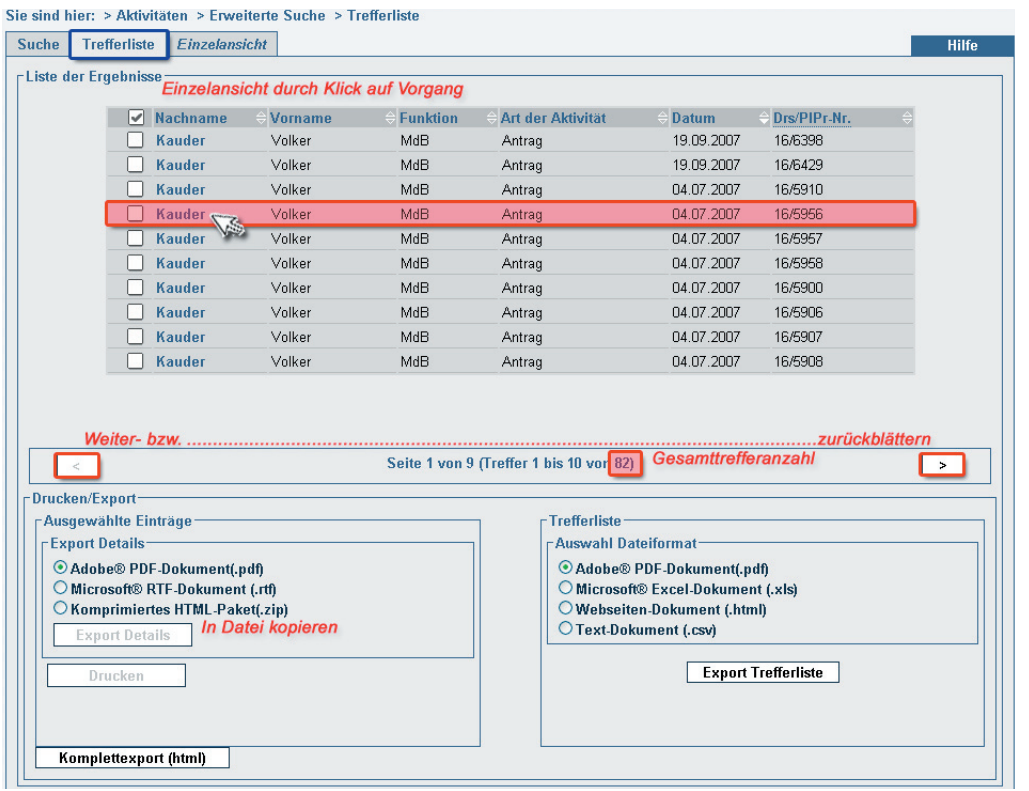

# Eingrenzung des Zeitraums

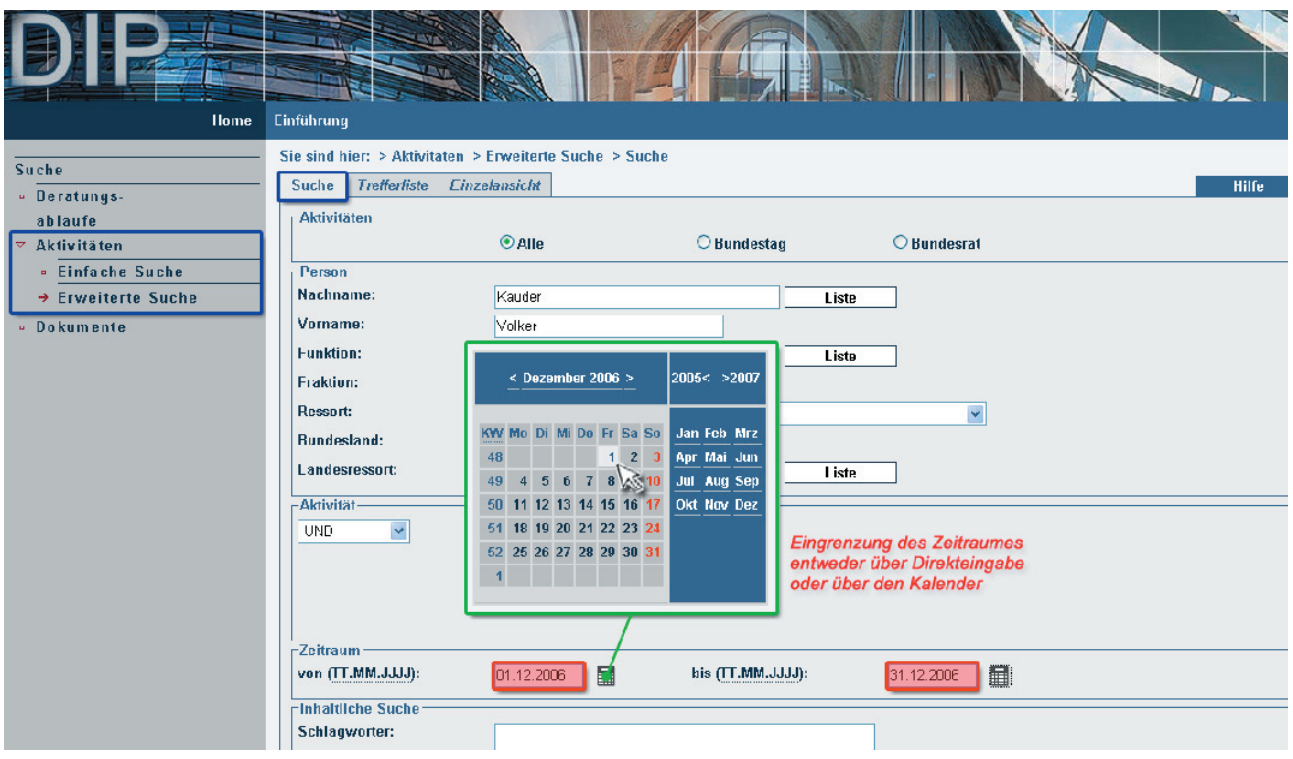

Bei den anderen MdB bitte genauso vorgehen.

# *3.3. Dokumente*

Hier haben Sie die Möglichkeit, nach Dokumenten des Bundestages und des Bundesrates zu suchen. Neben einer formalen Beschreibung erhalten Sie Ihr gesuchtes Dokument auch im Volltext.

#### 3.3.1. Wie lautet der Dokumenteninhalt der Bundestagsdrucksache 16/4681?

![](_page_15_Picture_34.jpeg)

# Ergebnisdarstellung

![](_page_15_Picture_35.jpeg)

# **4. Kontakt**

Wir hoffen, dass wir Ihnen mit den ausgewählten Recherchebeispielen einen Überblick in die Funktionsweisen des neuen DIP liefern konnten. Wir freuen uns selbstverständlich auch, Ihnen persönlich bei Ihrer Suche im neuen DIP helfen zu dürfen und stehen Ihnen mit unserem Auskunftsdienst zur Verfügung.

Telefonischer Auskunftsdienst Tel: (030) 227 - 3 23 50 Fax: (030) 227 - 3 69 98 E-Mail: infoline.id3@bundestag.de

![](_page_16_Picture_69.jpeg)

Wir wünschen Ihnen viel Freude und Erfolg bei der Suche im neuen Dokumentations- und Informationssystem für Parlamentarische Vorgänge!

Da wir diese Recherchehilfe aktuell halten und weiter optimieren wollen, sind uns Ihre Anregungen dazu sehr willkommen.

# **Anhang: Regeln für die Verknüpfung**

Grundsätzlich wird in DIP nicht zwischen Groß- und Kleinschreibung unterschieden.

Eingabefeld "Suchwort":

# *Verknüpfungsregeln*

![](_page_17_Picture_135.jpeg)

# *Wortstammsuche/Trunkierung*

Die Suche mit Wortstämmen ist sowohl mit dem Zeichen "\*" als auch mit "%" möglich:

![](_page_17_Picture_136.jpeg)

Eingabefeld "Schlagwörter"

Bitte beachten Sie, dass im Eingabefeld "Schlagwörter" von den vorgenannten Verknüpfungsregeln nur die Regel für die Suche nach Begriffen, die aus mehreren Wörtern zusammengesetzt sind, wie etwa "Neue Bundesländer" oder "Internationale Abkommen", gilt. Setzen Sie die Wortgruppe analog zu den Regeln für die Eingabe von Hand im Feld "Suchwörter" in Anführungszeichen.

Bei Problemen weichen Sie hier bitte auf die Recherche im Thesaurus und die anschließende Verknüpfung zwischen den Suchfeldern aus.

**Deutscher Bundestag – Referat ID 3 – Sach- und Sprechregister** Telefon: 030 227-3 23 50, Fax: 030 227-3 69 98, E-Mail: infoline.id3@bundestag.de Stand: 01. Oktober 2007; Red.: Wdr, Jh, Sh, Fl